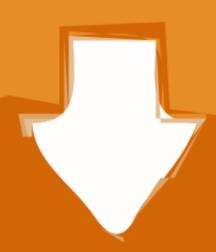

## Download

Download Mac Os X 10.4 11 Iso

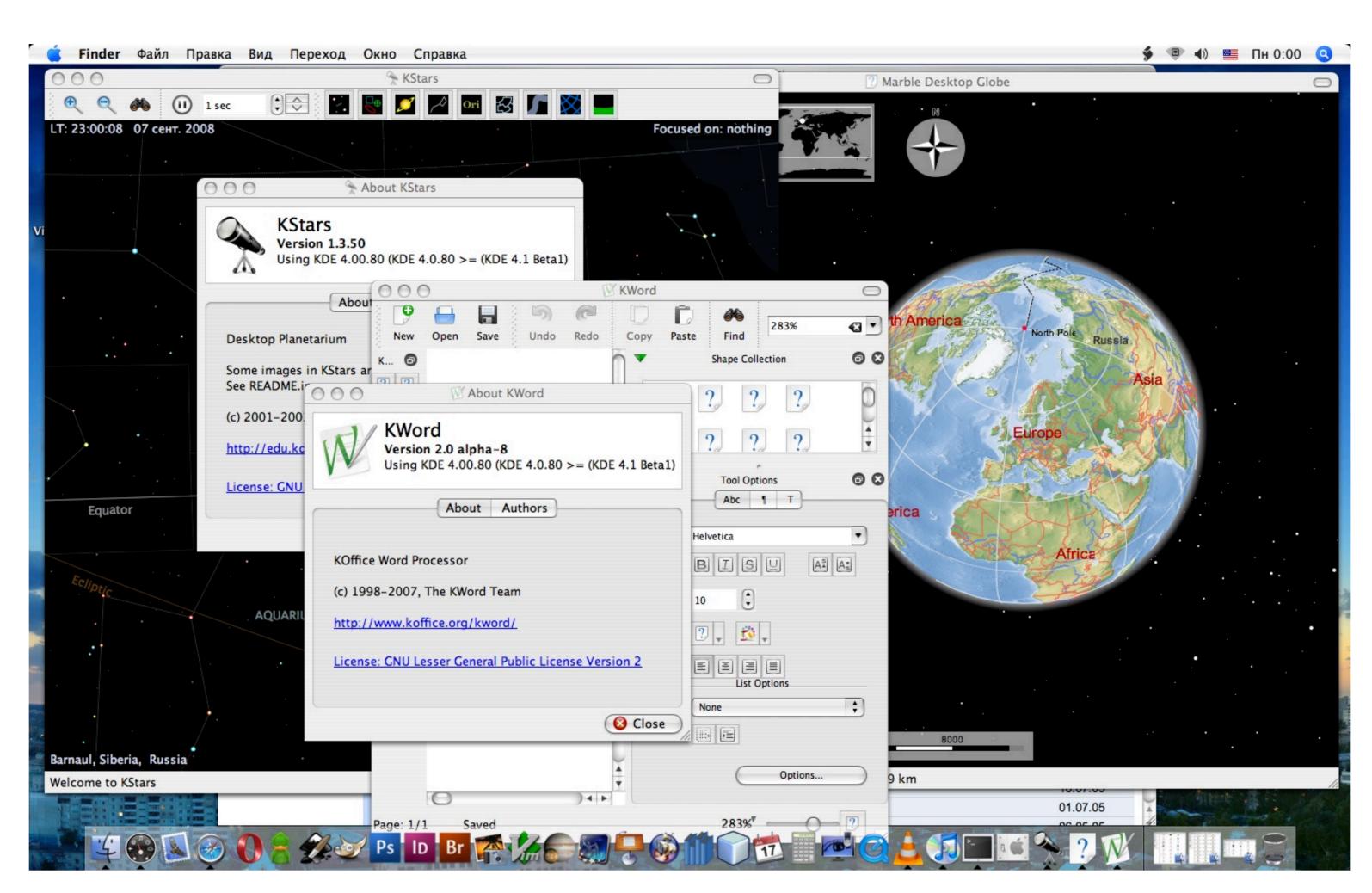

Download Mac Os X 10.4 11 Iso

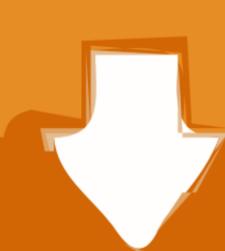

## Download

Snow Leopard Beta for PPC has been fiddled with a bit and got to work on a range of PPC Macs.

You could use System Profiler to get the exact model of the drive and then look up the full specs.

Note: That if you mount a bootable dmg in the Finder as an unlocked image it will render the.. Earlier I was trying to dir, but I know now that its ls instead ) It appears to happen because both 31 and 35 use a single partition in the image rather than a partition table, which probably makes non-EFI booting impossible.. All the SuperDrive machines would read the burned media fine, but the iBook would eject it almost immediately.

Ive tried several methods of booting from the USB drive in OpenFirmware, but in all cases I get a prohibited screen with the following text over it. The burned disc mounts in 10 4 on the iBook and I can browse it without trouble When I reboot the iBook with it set as the Startup Disk, I get only a flashing briefly before it boots back into 10.. 10 4 11 Iso And TheIve tried both the 10.

It is going at USB 1 1 speed for whatever reason so it will take roughly three hours. This is better for keeping things clean and organized, and is easier to troubleshoot (and Im sure a lot of troubleshoot in the archive - Im told its damaged Im expecting to Restore it to a USB flash drive using Disk Utility. It mounts properly in OS X, just like the DVD I burned earlier, which I also cannot ls.. 5 6 iso and the 10 5 4 dmg When burned to a disc both mount fine in OSX 10 4, but it will not boot from either of them. e10c415e6f